# **GEOMETRIA DINÂMICA NA ESCOLA**

" A mais antiga das teorias MAGNÍFICAS ("SUPERB") é a geometria euclidiana, sobre a qual aprendemos alguma coisa na escola. Os antigos podem não tê-la visto como uma teoria física, mas de fato é isto que ela é : uma sublime e magnificamente acurada teoria do espaço físico e da geometria dos corpos rígidos (...) Hoje nós sabemos que a geometria euclidiana não é inteiramente acurada na descrição do mundo que habitamos. Mas isto não retira o seu caráter de MAGNÍFICA. Na escala dos metros (...) erros em tratar a geometria como euclidiana são menores do que o diâmetro de um átomo de hidrogênio." (Penrose, The Imperor´s New Mind, 1989, p.152)

Esta oficina tem como propósito apresentar as possibilidades do software Régua&Compasso (R&C) para trabalhar diferentes conteúdos da Matemática escolar. O R&C e´um excelente software de geometria dinâmica, com a vantagem de ser "free". Isto significa que pode ser usado livremente nos laboratórios de informática das escolas e universidades.

Vamos discutir os aspectos matemáticos que podem ser explorados com os diferentes recursos do software, isto através de problemas adequados para serem trabalhados na escola. O foco da discussão será nos conteúdos matemáticos e é de forma concomitante que serão explorados os recursos do R&C. Ao longo do trabalho vamos ver que o uso produtivo de um software, em sala de aula, depende primordialmente do domínio dos conteúdos matemáticos que nele podem ser explorados, e que o domínio da parte técnica do software é um problema menor. Três serão os focos de trabalho na oficina: modelagem geométrica, demonstrações em geometria e funções no contexto da geometria.

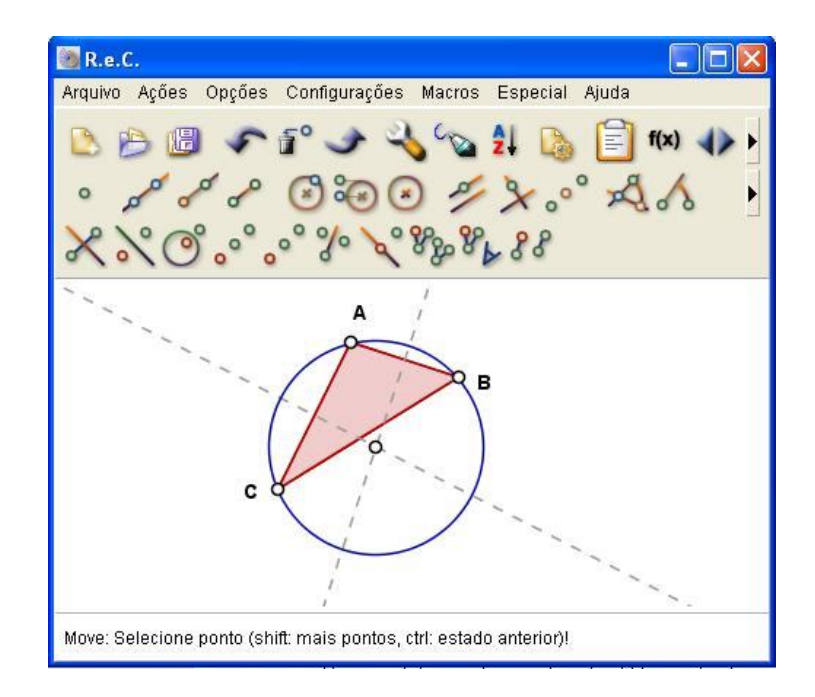

#### **A interface do software**

A tela de trabalho do software<sup>1</sup> disponibiliza, em linguagem clássica da geometria, recursos para construção objetos geométricos a partir das propriedades que os definem. O processo de construção é feito mediante escolhas de primitivas que são disponibilizadas nos diferentes menus — pontos, retas, círculos, retas paralelas, retas perpendiculares, transformações geométricas, por exemplo. A base inicial de menus pode ser expandida com a inclusão de automatização de rotina de construção — a macroconstrução.

#### **Criando macro para triângulo eqüilátero**

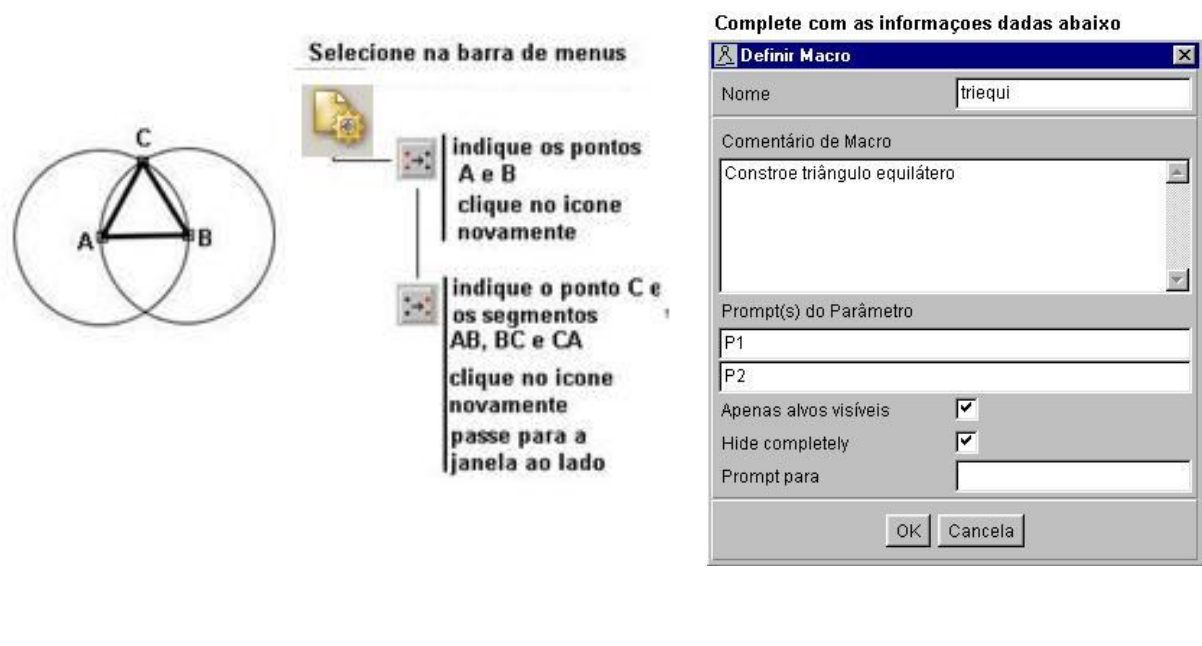

Construa um triângulo eqüilátero a partir do segmento lado AB, conforme figura dada abaixo.

-

Para aplicar a macro inicie construindo dois pontos A e B selecione o icone saida indique os pontos A e E

<sup>1</sup> O endereço do site de origem do software é http://mathsrv.ku-eichstaett.de/MGF/homes/grothmann/java/zirkel/index.html

## **Editando os objetos**

Os objetos construídos podem ser editados e alguns dos efeitos disponíveis são:

mudança de cor, mudança de espessura, indicação de rótulos, indicação de medidas.

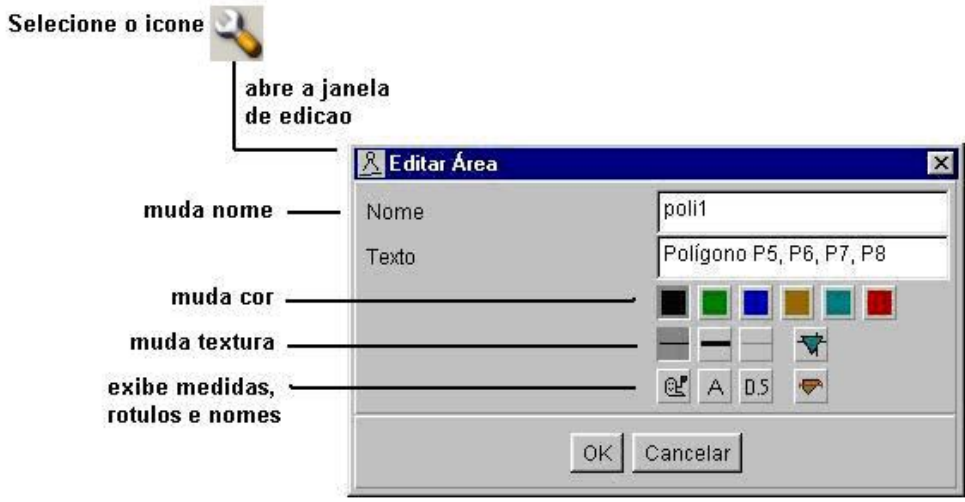

Obs: a edição de objetos também pode ser feita simplesmente clicando sobre o objeto com o botão direito do mouse.

### **1. A modelagem geométrica**

O mundo que nos rodeia está repleto de situações em que a geometria se faz presente. E mais, são situações em que formas geométricas se apresentam em movimento. A modelação destas "formas em movimento", quer sejam de caráter prático ou lúdico, pode propiciar o desenvolvimento de conceitos e relações geométricas e, assim sendo, apresenta-se como uma atividade que pode ser interessante para os alunos que estão se iniciando no estudo da geometria.

Para construir um "mecanismo" primeiro deve-se pensar na construção do seu "esqueleto" geométrico, e depois no acabamento final. Ilustramos esta possibilidade de uso da geometria dinâmica através de dois exemplos: a construção de um pistão e de uma "obra de arte dinâmica"

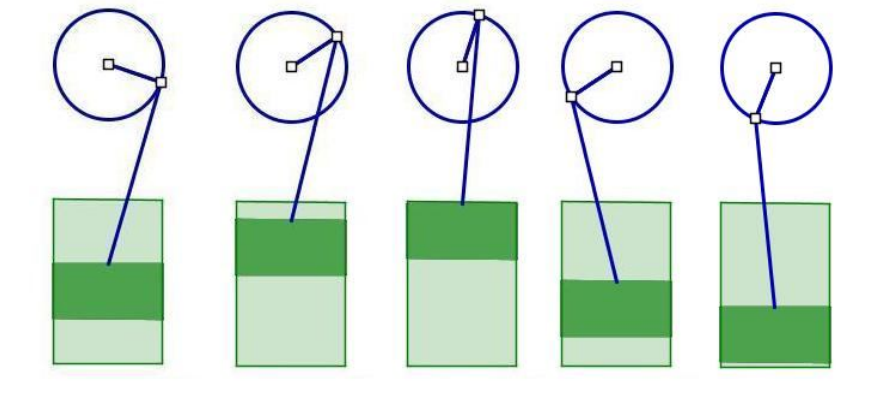

**O pistão**

Dica para construção do movimento do pistão:

- 1. construir segmento AB e ponto C sobre este segmento
- 2. construir círculo C1 de centro O e raio BC
- 3. construir ponto P sobre o círculo C1
- 4. construir segmento OX
- 5. construir círculo C2 de centro P e raio AC
- 6. construir ponto Q interseção de C2 com segmento OX
- 7. construir segmentos OP e PQ, as hastes do pistão

Ao final da construção, o movimento do ponto P acarreta o movimento de Q, o qual desloca o pistão.

ੋਂ 'n. Δ

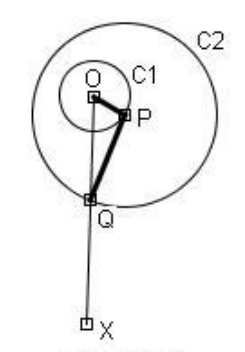

esqueleto do movimento do pistao

A construção segue com os procedimentos que constróem o retângulo "êmbolo" do pistão. Aqui devese ter o cuidado de usar o segmento AB como referência de medida para que ao mudar-se o tamanho das hastes, mude também o tamanho do êmbolo. Desta forma preserva-se a proporcionalidade entre os elemento que compõem a figura .

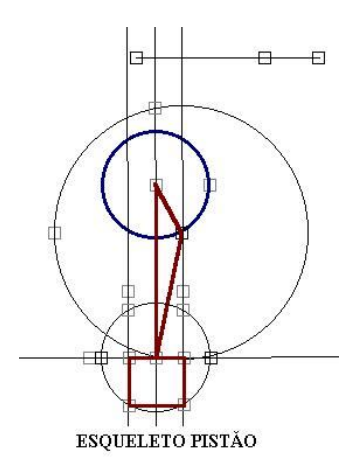

#### **b) A "obra de arte dinâmica" (inspirada em Arthur Ganson <sup>2</sup> )**

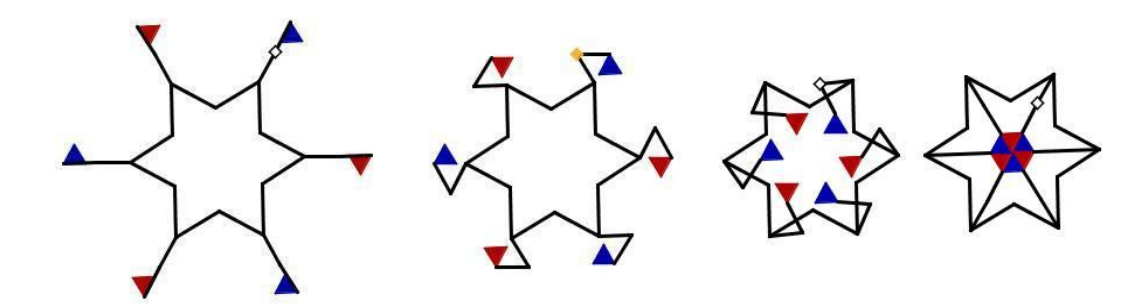

Observe o movimento da "obra" e faça a sua modelagem!

Obs: o ponto crucial nesta modelagem geométrica é entender o movimento de uma das hastes, pois as demais são obtidas por movimento de rotação. A seqüência de desenhos abaixo ajuda a entender a modelagem do movimento da haste.

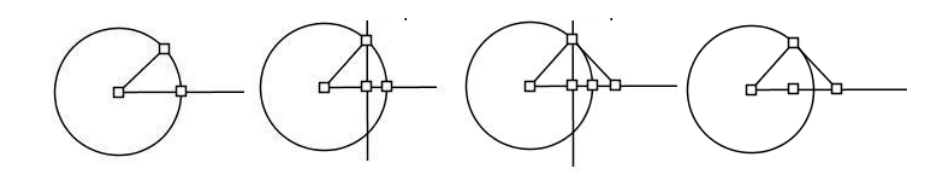

 $\sqrt{2}$ <sup>2</sup> Arthur Ganson é escultor americano com interessante produção na forma de objetos 3D dinâmicos. Para conhecer um pouco de sua obra visite o site http://www.arthurganson.com/

### **2. A demonstração em geometria**

O recurso de "estabilidade do desenho sob ação de movimento" coloca em cena o propósito e a necessidade de uma demonstração em Geometria: feita uma construção, mediante deslocamentos aplicados aos elementos iniciais, temos uma transformação da figura na tela do computador que preserva as relações (explícitas) impostas à construção, bem como as relações (implícitas) delas decorrentes. Ou seja, tem-se na tela do computador uma coleção de "desenhos em movimento" guardando certos invariantes geométricos, declarados ou não no procedimento de construção, sendo os últimos passíveis de demonstração.

As construções geométricas podem ser um interessante recurso para o início do aprendizado da Geometria dedutiva. A partir de uma construção podemos evidenciar o propósito de organizar o conhecimento na forma de teoria dedutiva – axiomas, definições, teoremas e demonstrações. Isto porque, nela temos os fatos declarados nos passos da construção (as hipóteses do teorema) que encerram regularidades não explicitadas (a tese do teorema ) e que se tornam, portanto, passíveis de explicação (a demonstração do teorema ).

Também vamos trabalhar com atividades tipo "caixas-pretas". Esta uma atividade que exige explicitar o enunciado de uma propriedade que é evidenciada nos desenhos em movimento e então demonstrá-la. Também serão apresentadas possibilidades de construções dinâmicas de demonstrações de teoremas clássicos.

Neste trabalho com demonstração em Geometria vamos tomar como pressuposto os axiomas clássicos da geometria euclidiana e também alguns "fatos" ( teoremas de congruência de triângulos, teorema da soma dos ângulos de um triângulo, teorema da base média , teoremas de semelhança de triângulos) .

#### **Primeiras construções geométricas**

a) Construção de triângulo eqüilátero a partir de segmento lado.

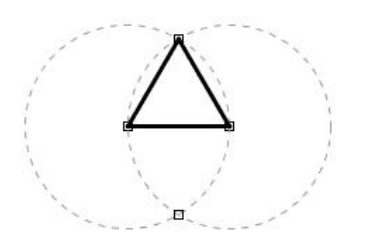

Passos da construção: segmento, dois círculos com centros nos extremos do segmento e tendo como raio o segmento; ponto de intersecção dos círculos; completar com os dois segmentos que determinam o triângulo

Pergunta: o triângulo construído é, de fato, equilátero?

b) Construção de um triângulo eqüilátero a partir do centro e vértice

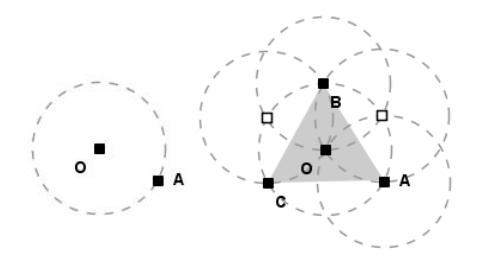

Passos da construção: círculo de centro O passando por A, círculo de centro A passando por O e sucessivos círculos de forma a determinar sobre o círculo inicial os vértices B e C do triângulo.

Pergunta: o triângulo construído é, de fato, equilátero?

c) Construção de triângulo eqüilátero a partir de segmento altura

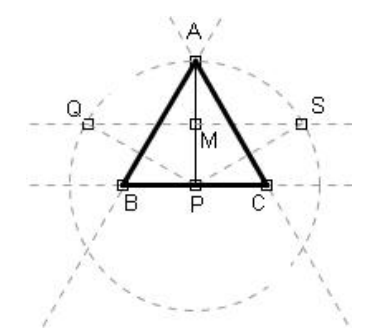

Passos da construção: segmento altura AP, círculo de centro P passando por A, M ponto médio de AP, retas r1 e r2 perpendiculares à AP passando por M e por P ; Q e S pontos de intersecção de r1 com o círculo, retas r3 e r4 perpendiculares aos segmentos QP e SP , passando por A; B e C pontos de intersecção das retas r3, r2 e r4,r2; completar com os três segmentos que determinam o triângulo.

Pergunta : o triângulo construído é, de fato, equilátero ?

d) Construção de quadrado a partir de segmento lado.

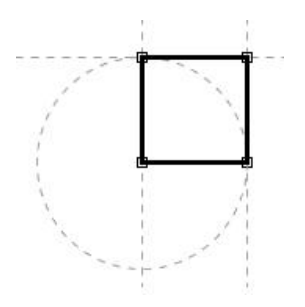

Passos da construção: segmento, retas perpendiculares passando pelos extremos do segmento; círculo com centro em um dos extremos do segmento e passando pelo outro extremo; ponto de intersecção de círculo com perpendicular; reta paralela ao segmento inicial passando pelo ponto de intersecção; completar com os três segmentos que determinam o quadrilátero.

Pergunta: o quadrilátero construído é, de fato, um quadrado?

#### **2.2 Descobrindo regularidades**

a) Construa um triângulo ABC qualquer e um quadrilátero MNPQ com M e N pontos médios dos lados AC e BC, respectivamente e P e Q pontos na quarta parte do segmento AB. Movimentando os vértices A, B e C identifique que tipo de quadrilátero pode ser MNPQ. Em cada caso, identifique a propriedade do correspondente triângulo e enuncie a propriedade: "se o triângulo é ...... então o quadrilátero é .... ".

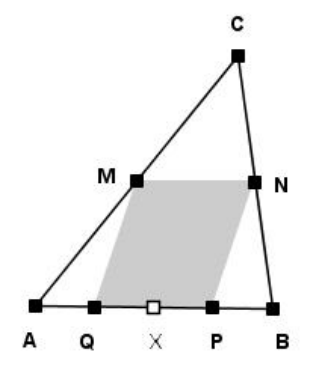

b) Na figura ao lado tem-se uma escada com a extremidade superior deslizando em uma parede. Imagine qual é o lugar geométrico do ponto médio da escada. Usando o dinamismo da figura confirme sua resposta e explique o "por quê da trajetória do ponto médio" que você está vendo.

Dica para construção da figura: segmento AB, retas r1 e r2 perpendiculares com ponto de interseção O, círculo C1 de centro O e raio AB, segmento OX raio do círculo C1, ponto P sobre o segmento OX, círculo C2 de centro P e raio AB segmento PQ raio do círculo C2.

Ao final da construção tem-se P ponto móvel, mas limitado ao segmento OX. Ao movimentar P tem-se a escada deslizando na parede vertical e um correspondente movimento de M

c) Construa um paralelogramo e um círculo e de modo tal que M seja um ponto móvel no círculo. Qual é o lugar geométrico de P quando M se move ?

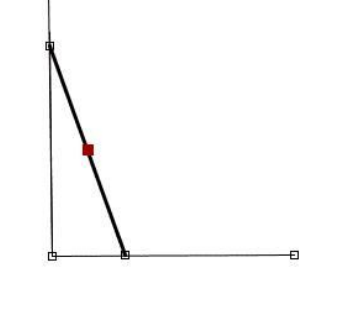

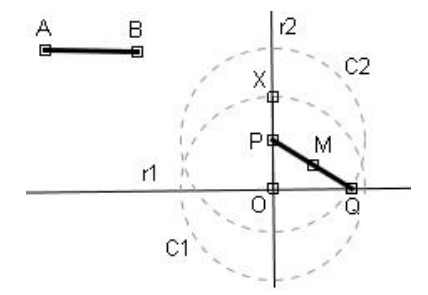

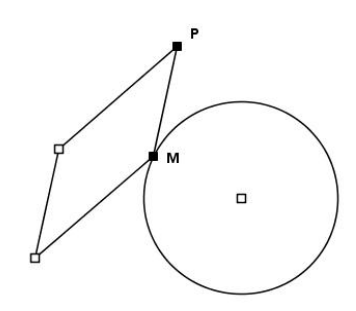

d) O triângulo ABC é retângulo com ângulo reto em C e P é um ponto móvel na hipotenusa AB. Os segmentos PI e PJ são, respectivamente, perpendiculares aos catetos AC e BC. Construa esta figura. Movimente o ponto P para determinar a posição em que o comprimento de IJ é o menor possível e explique "por quê isto acontece".

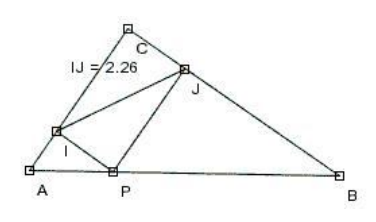

d) Construa a figura ao lado: um quadrilátero ABCD qualquer e o quadrilátero MNPQ que tem como vértices os pontos médios dos lados de ABCD. Movimente os vértices do quadrilátero externo e identifique regularidades no quadrilátero MNPQ.

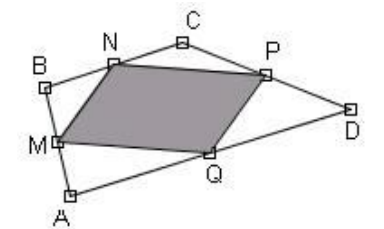

Movimentando os vértices de ABCD obtenha figuras como as que estão abaixo.

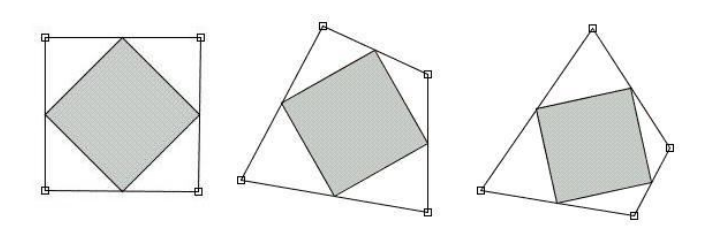

Construa um quadrilátero ABCD, o mais geral possível, e de tal forma que o quadrilátero MNPQ seja sempre um quadrado. Ao final desta construção tem-se um teorema de geometria. Qual o seu enunciado?

e) Caixas-pretas de triângulos e círculos

Movimente os vértices dos triângulos e observe os diferentes efeitos que se produzem na figura construída.

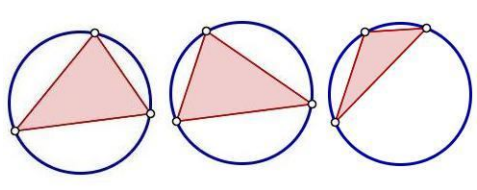

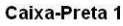

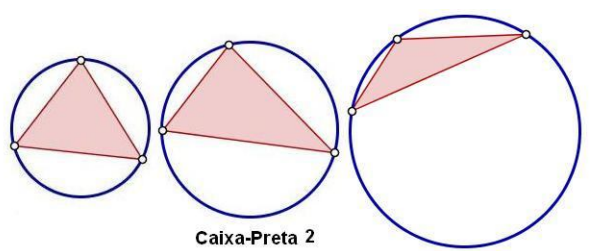

"Abra" as caixas-preta! Isto significa construir figuras que tenham o mesmo comportamento destas que estão na tela. Ao "abrir" a caixa-preta, tornam-se evidentes as propriedades geométricas que garantem o tipo de dinamismo da caixa-preta. Enuncie, para cada uma das caixas-pretas, as propriedades a elas associadas. .

f) Caixa-preta de quadriláteros

Movimente os vértices do quadrilátero externo e observe os efeitos que se produzem na figura.

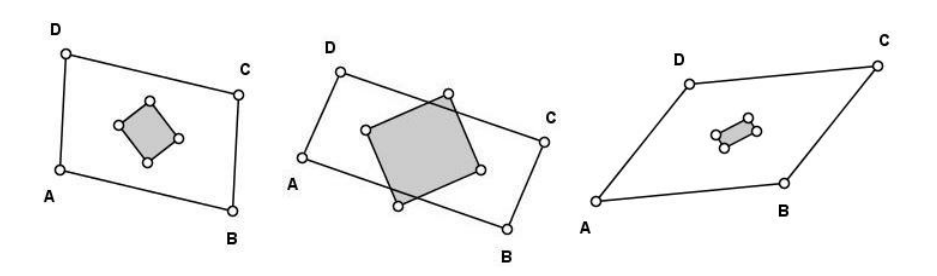

"Abra" a caixa-preta e enuncie a propriedade geométrica a ela associada.

## **2.3 Demonstrações dinâmicas**

Os ambientes de geometria dinâmica permitem um novo tratamento para os enunciados clássicos da geometria: teoremas passam a ser vistos não como propriedades estáticas, mas como casos especiais de certa classe de desenhos em movimento. Ilustra-se este tratamento através de alguns exemplos.

#### a) O clássico teorema de Pitágoras

Iniciamos com a figura "triângulo qualquer com quadrados construídos sobre os lados" (vale a pena ter-se aqui o macro "quadrado)

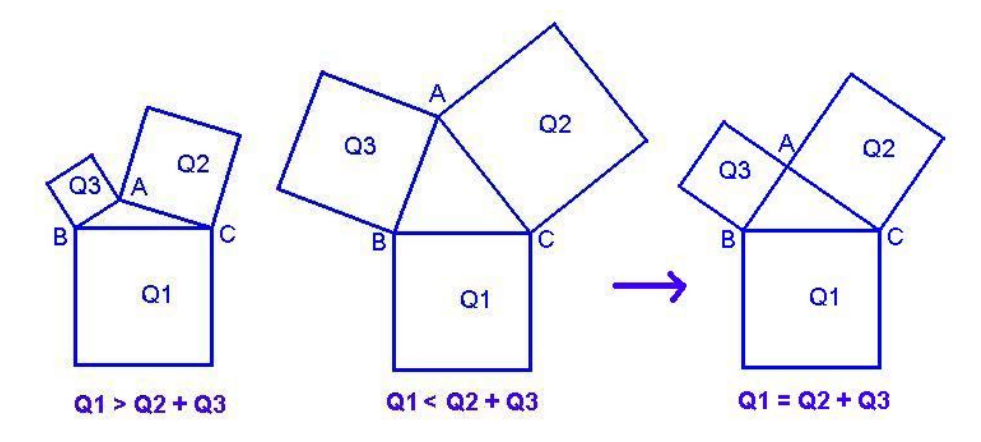

Movimento aplicado ao vértice A informa sobre a relação entre áreas dos quadrados. Dada a continuidade na variação das áreas, necessariamente conclui-se sobre a igualdade  $Q_1 = Q_2 + Q_3$ . A pergunta que se coloca é: qual a condição geométrica que garante esta igualdade entre as áreas? Na figura em movimento, com algumas das instâncias registradas abaixo, tem-se uma clara explicação para a igualdade: triângulos de área constante "deslizando" em retas paralelas, rotação de triângulo e novo deslize em retas paralelas.

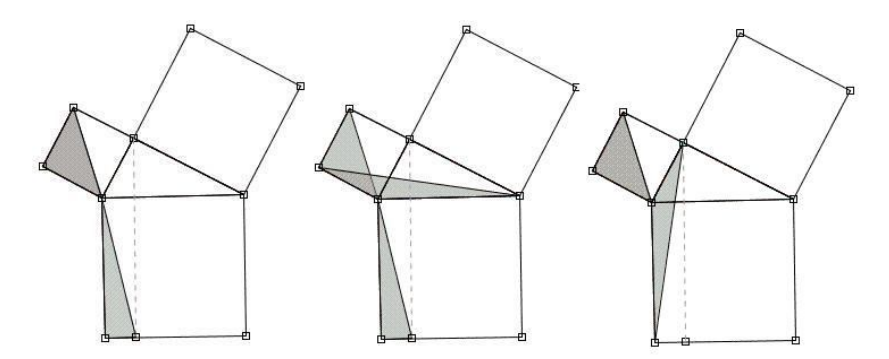

Dica para construção da figura: construir os pontos P e Q livres, respectivamente, sobre os segmentos XC e AY. Completar os triângulos com vértice P e Q. Ao movimentarem-se os pontos P e Q os triângulos mudam de forma mas mantém as áreas. Isto porque continuam com a mesma base (lados dos quadrados) e a mesma altura (dada pelo segmento distância entre as retas paralelas que são suportes dos lado dos quadrados construídos sobre os catetos.

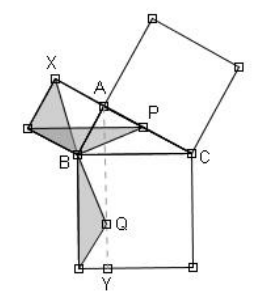

b) Uma generalização do teorema de Pitágoras

Construa um triângulo ABC qualquer e usando os lados AC e BC construa paralelogramos. Prossiga com a construção, conforme indicação dada na figura e através de animação mostre que:

Área paralelogramo (1) + Área paralelogramo (2) = Área do paralelogramo (3)

c) O Teorema de Johnson diz que:

*"se três círculos, de mesmo raio, se interceptam em um mesmo ponto então o círculo passando pelos pontos de intersecção de cada dois círculos tem o mesmo raio dos círculos iniciais".* 

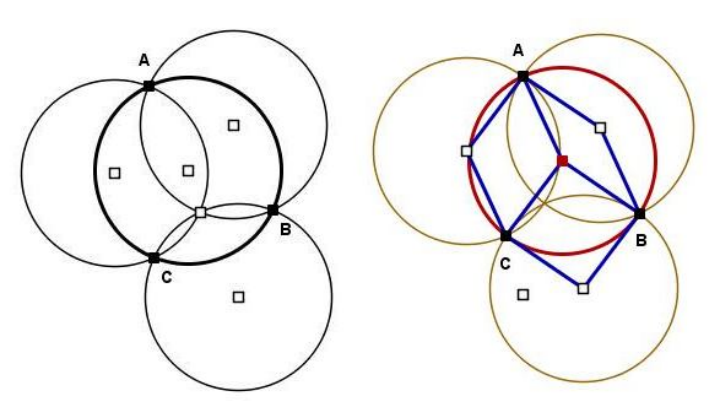

Faça a construção de figura que explica a demonstração do teorema, nisso utilizando a sugestão dada acima.

#### **3. Funções no contexto da geometria**

A atividade que estamos propondo inicia com uma dada situação geométrica, a ser construída pelos alunos, e na qual serão exploradas relações entre variáveis. A partir da relação estabelecida, usando recursos do R&C os alunos constroem o gráfico da função e fazem uma análise qualitativa de crescimento / decrescimento, pontos de máximo / mínimo. É na última parte da atividade que entra em cena a determinação da "lei" da função, a partir da qual resolvem algebricamente as questões que foram trabalhadas, inicialmente, de forma qualitativa (valores de máximo / mínimo da função). Com esta atividade, tem-se de forma dinâmica, o trabalho com os conceitos de variáveis em relação, gráfico e "lei" de uma função. Apresentamos a proposta de atividade através de um exemplo.

#### a) Retângulo inscrito em um círculo

A partir de um círculo é construindo um retângulo com vértice A livre sobre o círculo. O movimento do vértice A evidencia uma variação de área, conforme registrado em instâncias da figura, dada na seqüência abaixo.

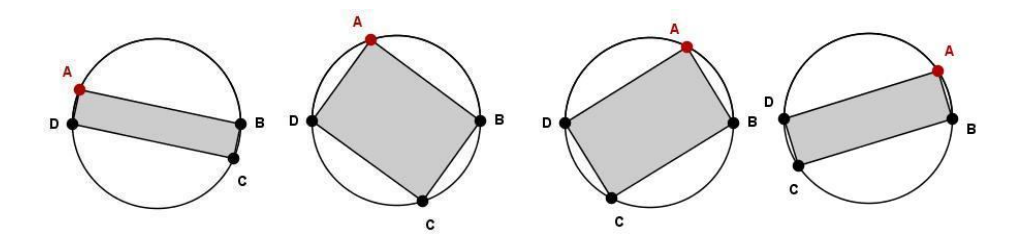

A pergunta que se coloca é: dentre todos os retângulos inscritos, qual o retângulo de área máxima? Para responder esta pergunta, a atividade prossegue com a construção do gráfico que relaciona as variáveis "medida do lado AB" e "área do retângulo".

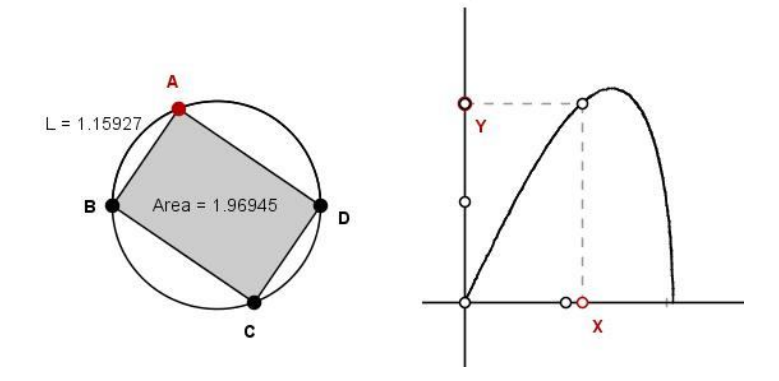

Instruções para a construção dos pontos X e Y, associados às variáveis "medida do lado" e "área do retângulo:

 feita a construção do retângulo inscrito no círculo, abrir a janela de edição relativa ao lado AB do retângulo

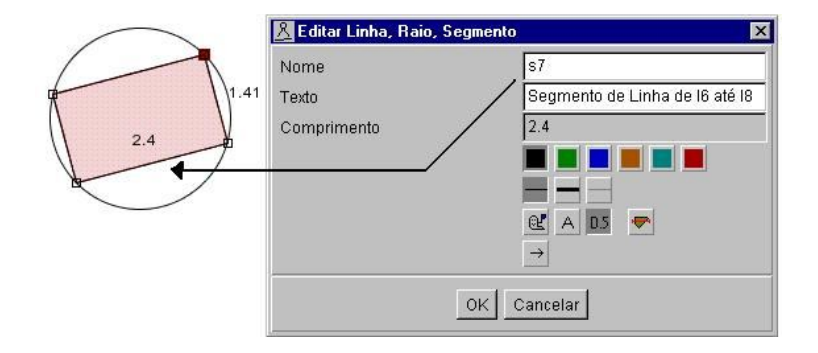

 o nome **s7** atribuído ao lado "base" também representa o comprimento do segmento. Da mesma forma, identifica-se o nome **s9** atribuído ao lado "altura" do retângulo. Pode-se operar com estes números, conforme veremos a seguir.

 para construir um sistema de coordenadas, crie três pontos e na janela de edição transforme-os nos pontos (0,0), (1,0) e (0,1), não esquecendo de assinalar a opção **Fixo**

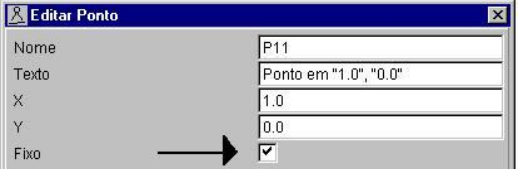

 o ponto A é construído a partir dos pontos X e Y , estes sobre os eixos coordenados, através de retas perpendiculares. Observe como são construídos X e Y e observe as coordenadas resultantes para o ponto A do gráfico da função:

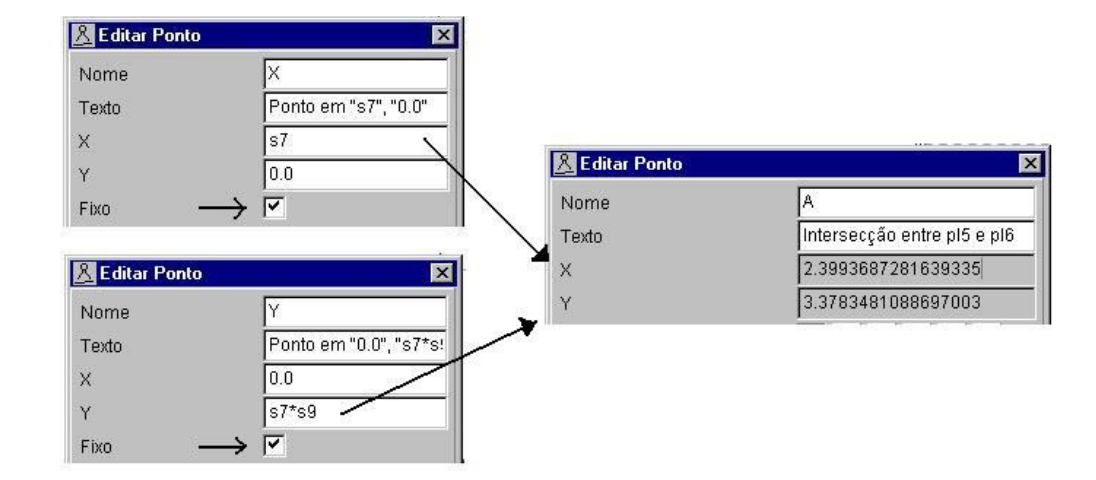

b) Outras situações geométricas

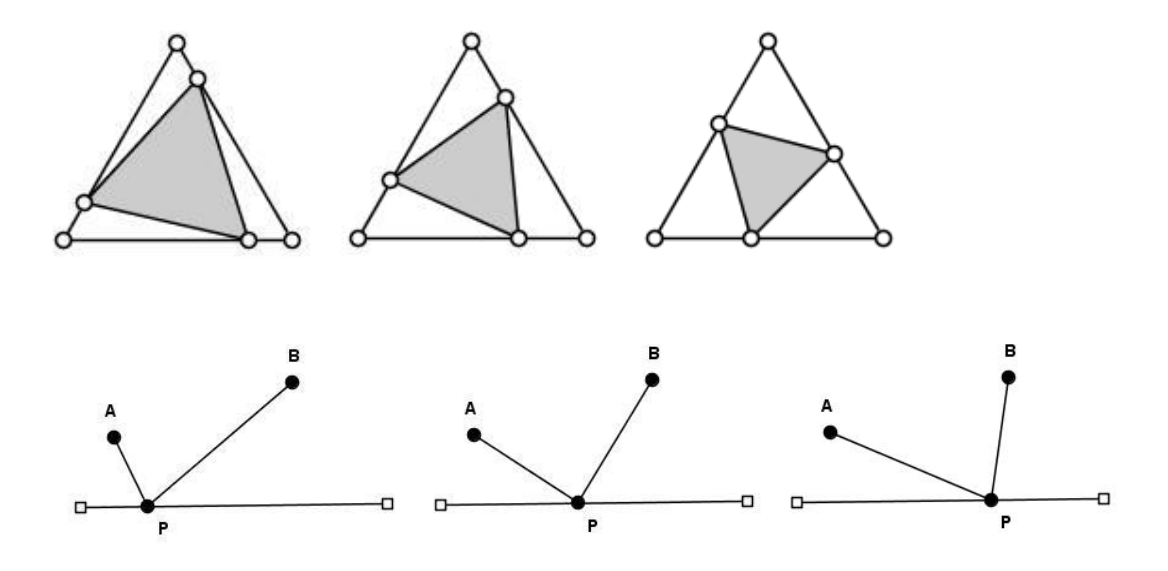

Referências Bibliográficas EDUMATEC , site em http:// www. edumatec.mat . ufrgs . br King, J. & Schattschneider, D. , Geometry Turned On, MAM Editors